# **Anleitung Kandidatenanmeldung – Prüfungsordnung 2011**

Die Anmeldung für Kandidatinnen und Kandidaten erfolgt über ein zentrales Webportal. Dieses kann über die Adresse *[www.examen.ch/D](http://www.examen.ch/)A* erreicht werden.

#### **1) Klicken Sie bei "Prüfungstermine und Anmeldung (alte Prüfungsordnung) – NUR FÜR REPETENTINNEN / REPETENTEN" auf "Anmelden".**

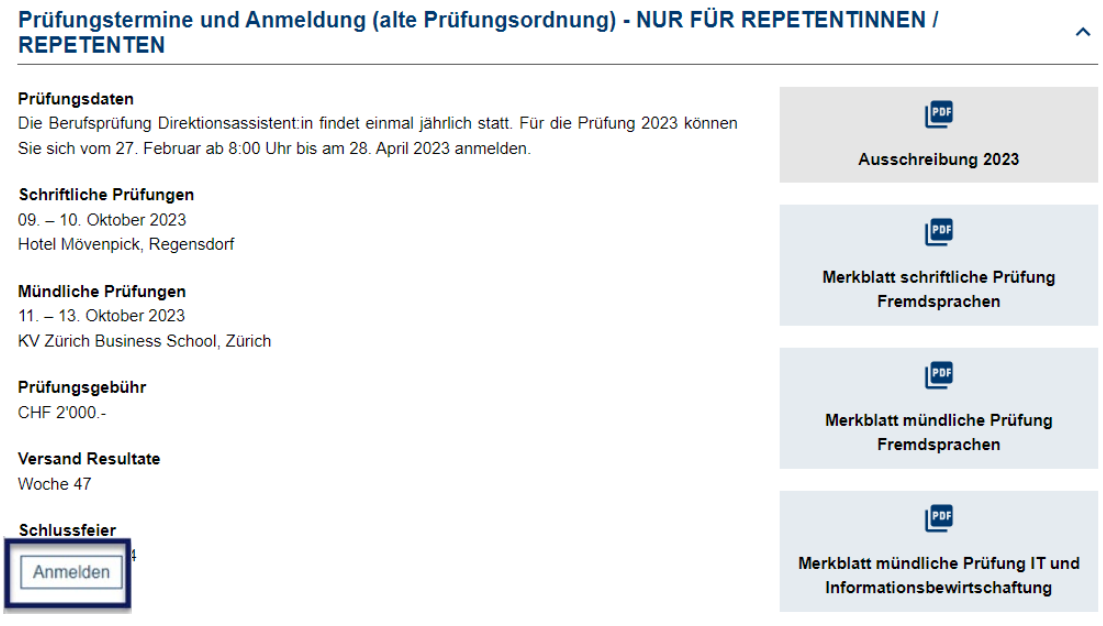

**2) Loggen Sie sich mit Ihren bestehenden Login-Daten ein ("Ich bin bereits registriert"). Falls Sie Ihr Passwort nicht mehr wissen, können Sie ein neues anfordern.**

# Prüfungsanmeldung

Hinweis: Bitte stellen Sie sicher, dass Sie vor der dem Ausfüllen der Anmeldung alle notwendigen Unterlagen (gemäss Checkliste zur Anmeldung) im Format PDF griffbereit haben.

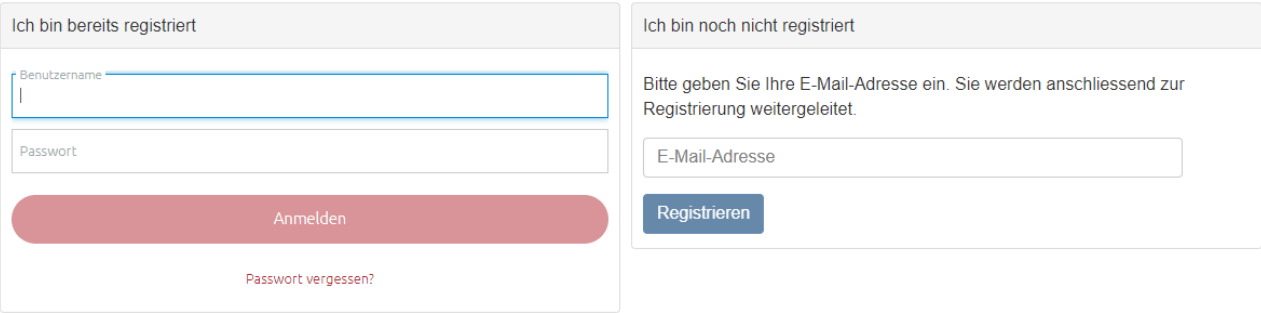

## **3) Wählen Sie die zu absolvierenden Prüfungsteile aus.**

# Prüfungsanmeldung

Hinweis: Bitte stellen Sie sicher, dass Sie vor der dem Ausfüllen der Anmeldung alle notwendigen Unterlagen (gemäss Checkliste zur Anmeldung) im Format PDF griffbereit haben.

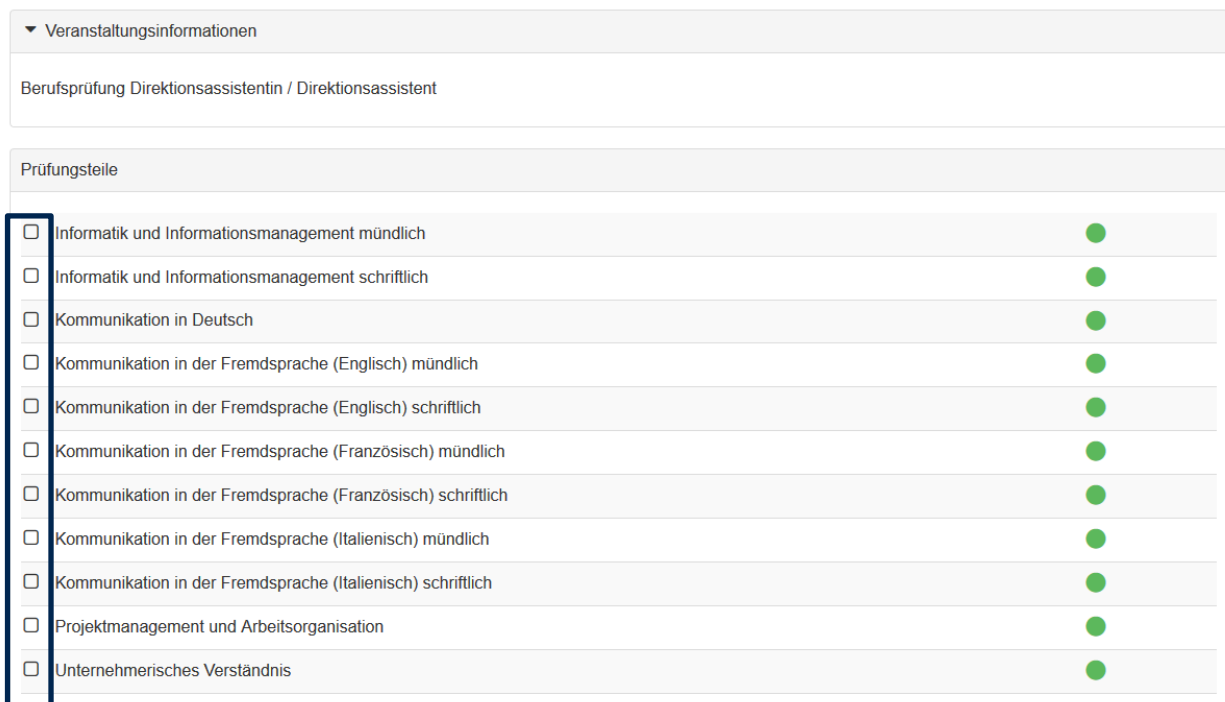

### **4) Erfassen Sie Ihre persönlichen Angaben.**

- Geschlecht
- Vorname
- Nachname
- Geburtsdatum
- Sozialversicherungsnummer *Hinweis: Die AHV-IV-Versichertennummer ist für Kandidaten, welche in der Schweiz wohnen oder/und arbeiten ein Pflichtfeld.*
- IBAN-Nr. *Hinweis: Die IBAN Nummer benötigen wir für allfällige Rückerstattungen bei Abmeldungen.*
- Heimatland
- Heimatort(e) *Hinweis: Der Heimatort ist für Schweizer Bürger ein Pflichtfeld.*
- Heimatkanton (e) *Hinweis: Der Heimatkanton ist für Schweizer Bürger ein Pflichtfeld.*

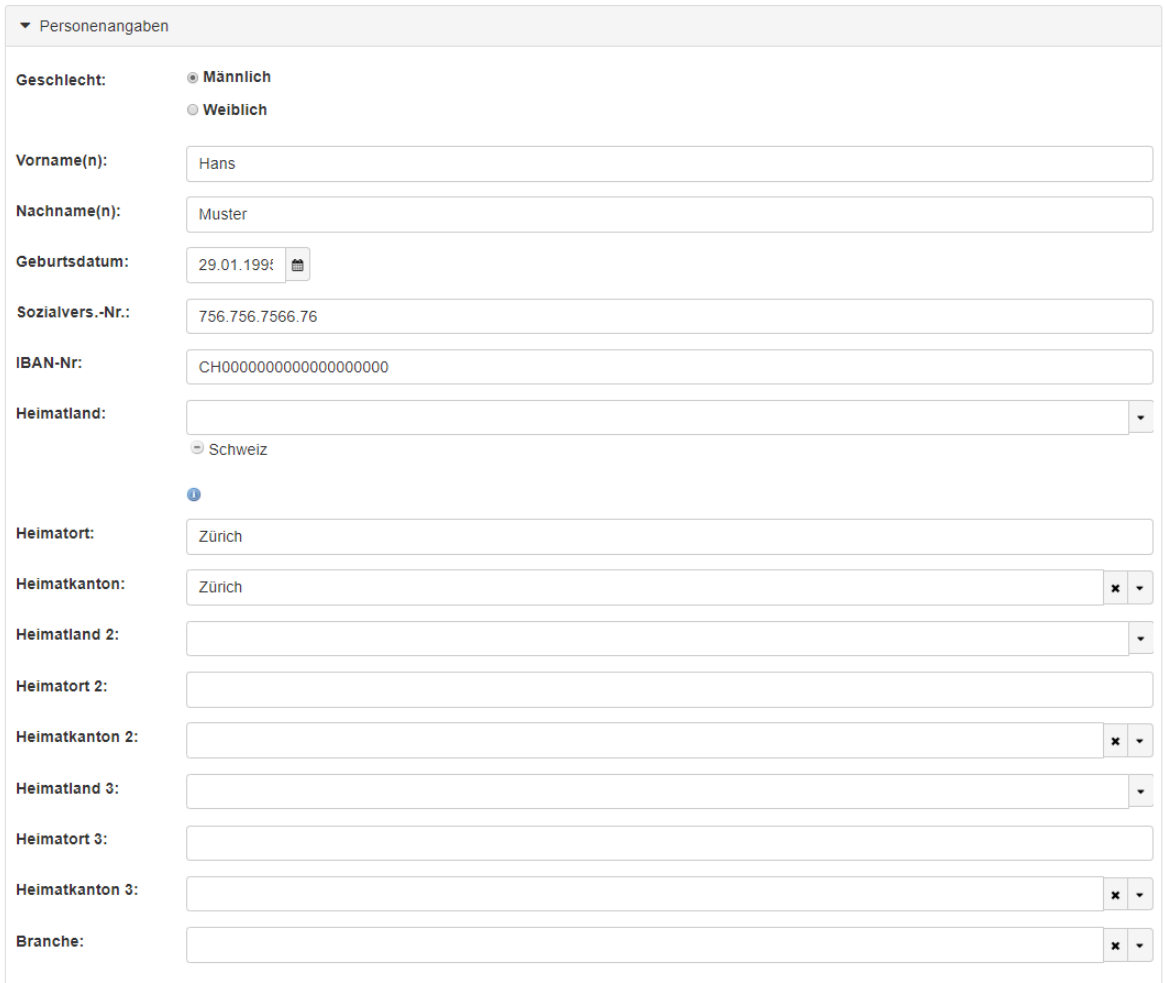

## **5) Erfassen Sie Ihre Kommunikationsangaben und Ihre Privatadresse.**

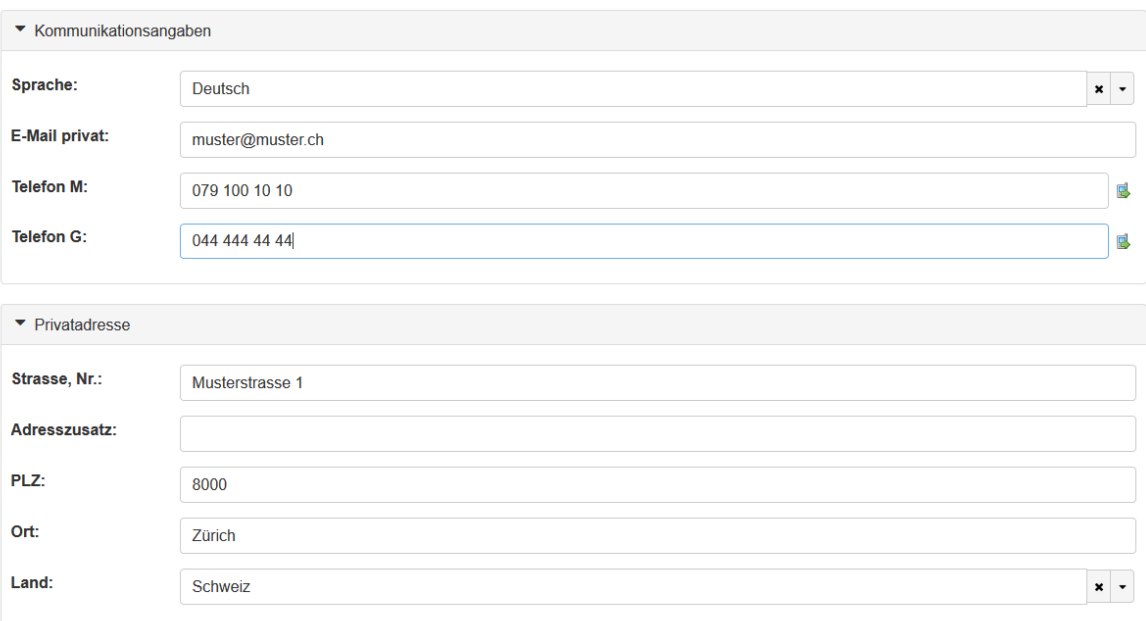

### **6) Optional: Erfassen Sie eine Rechnungsadresse.**

*Hinweis: Erfassen Sie nur eine Rechnungsadresse, falls diese von Ihrer Privatadresse abweicht.*

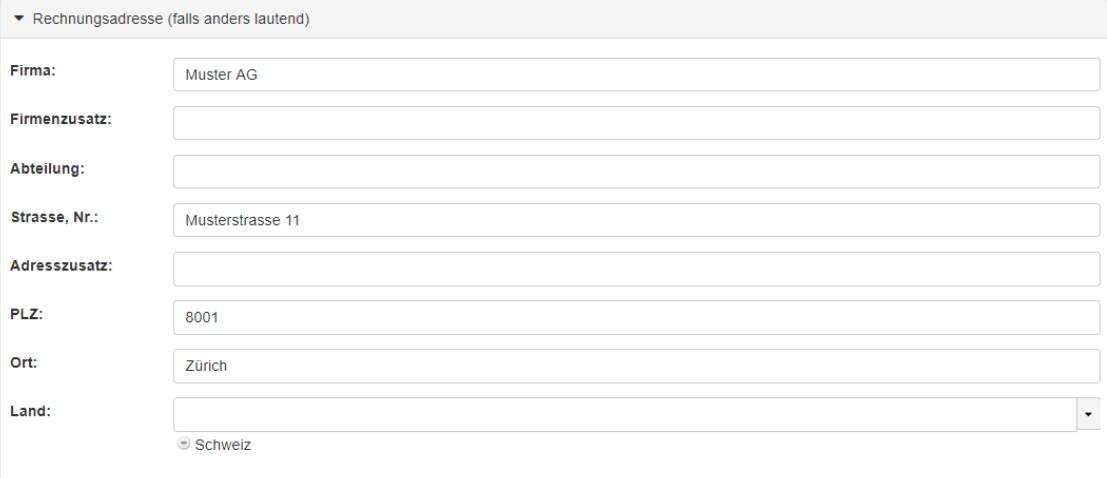

### **7) Zusatzangaben**

### **a) Füllen Sie folgende Felder aus:**

- Anmeldetyp (Erst-Kandidat oder Repetent)
- Arbeitgeber
- Ausbildungsinstitut *Hinweis: Wenn Sie kein Ausbildungsinstitut besucht haben, wählen Sie "kein Lehrgang besucht"*
- **b) Laden Sie folgende Unterlagen (gemäss Checkliste zur Anmeldung) hoch:**
	- Amtlicher Ausweis: Kopie eines amtlichen Ausweises (Vorder- und Rückseite)
	- Weitere: für Menschen mit Behinderung, bei Bedarf, ein begründeter Antrag auf Nachteilsausgleich
- **c) Lesen Sie die AGBs und die Datenschutzbestimmungen und bestätigen Sie diese, indem Sie die beiden Kästchen anwählen.**
- **d) Kontrollieren Sie Ihre Angaben und klicken Sie anschliessend auf "Senden", um die Anmeldung abzuschliessen.**

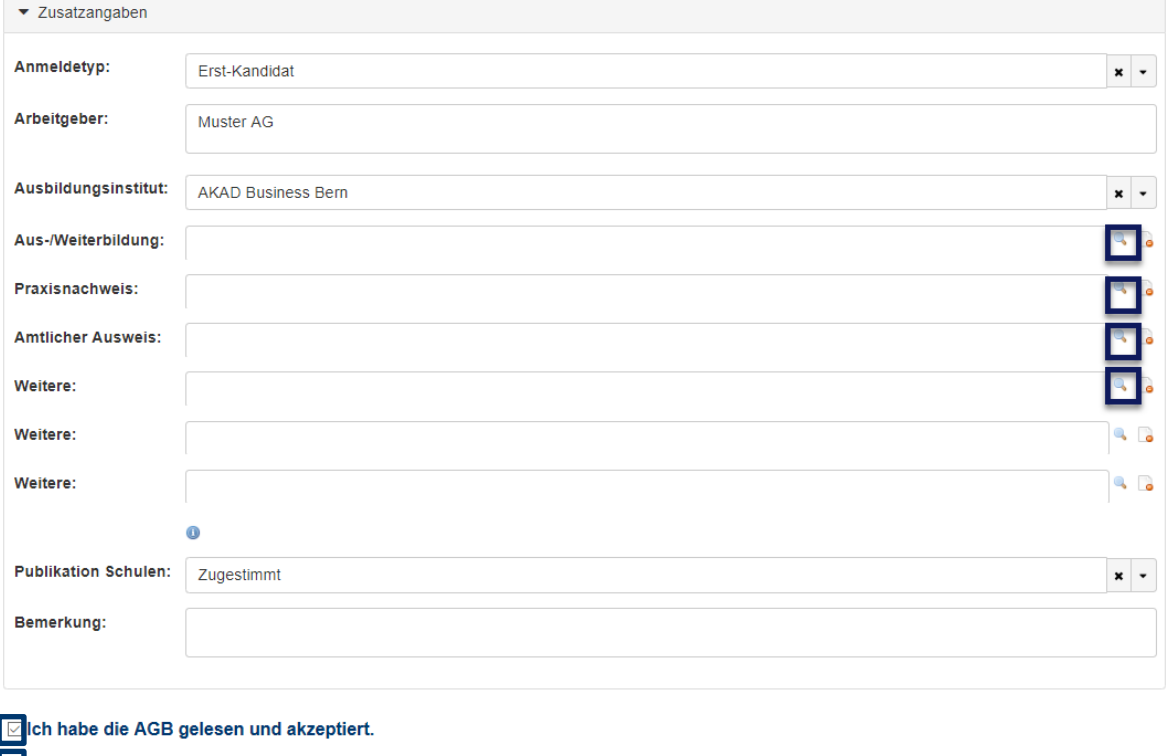

■ Ich habe die Datenschutzbestimmungen gelesen und akzeptiert.

Senden